# **Workflow Action and Notification Customization**

- [Using the LEK\\_workflow\\_action table](#page-0-0)
	- <sup>o</sup> [Meanings of the fields in the action table](#page-0-1)
- [External Workflow Trigger](#page-1-0)
	- [Example:](#page-1-1)
	- <sup>o</sup> [Calling the workflow trigger via HTTP](#page-1-2)
	- <sup>o</sup> [Remote callback when all users finish there jobs](#page-1-3)
- [Workflow Trigger in the application](#page-3-0)
- [Workflow Actions and Notifications](#page-3-1)
- [Workflow Mail parameters](#page-3-2)
- [Default activated Actions](#page-4-0)
- [Daily and periodical called \(Cronjob\) Actions](#page-4-1)

One of the ideas behind translate5 workflows is, that specific actions in the application are triggered automatically by a well defined list of triggering conditions.

The mapping between actions and triggers is predefined but can be set by the admin of a translate5 installation. Currently there is no GUI for that, so the settings has to be done directly in the database in the LEK\_workflow\_action table.

## <span id="page-0-0"></span>Using the LEK\_workflow\_action table

#### **Example of inserting a new workflow action**

```
INSERT INTO `LEK_workflow_action` (`workflow`,`trigger`,`inStep`,`byRole`,`userState`,`actionClass`,`action`,
`parameters`,`position`,`description`)
VALUES ('default', 'doCronDaily', null, null, null, 'editor_Workflow_Actions', 'finishOverduedTasks', null, 
0, ' ' );
```
#### **Example Content in the LEK\_workflow\_action table**

<span id="page-0-1"></span>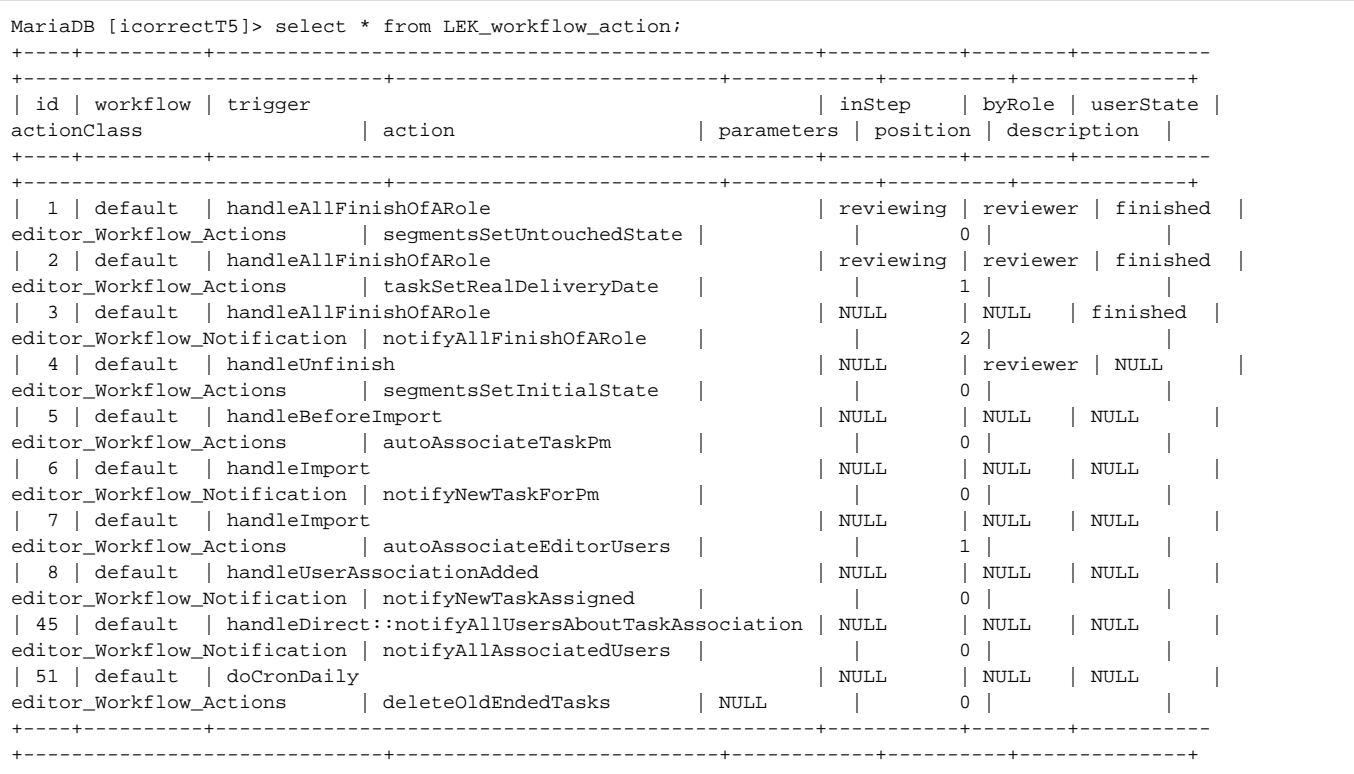

### **Meanings of the fields in the action table**

An action is either just a function (called action) which does something or a notification which sends a notification (by default an email) to some users.

For examples of usage see the classe: editor\_Workflow\_Notification and editor\_Workflow\_Actions.

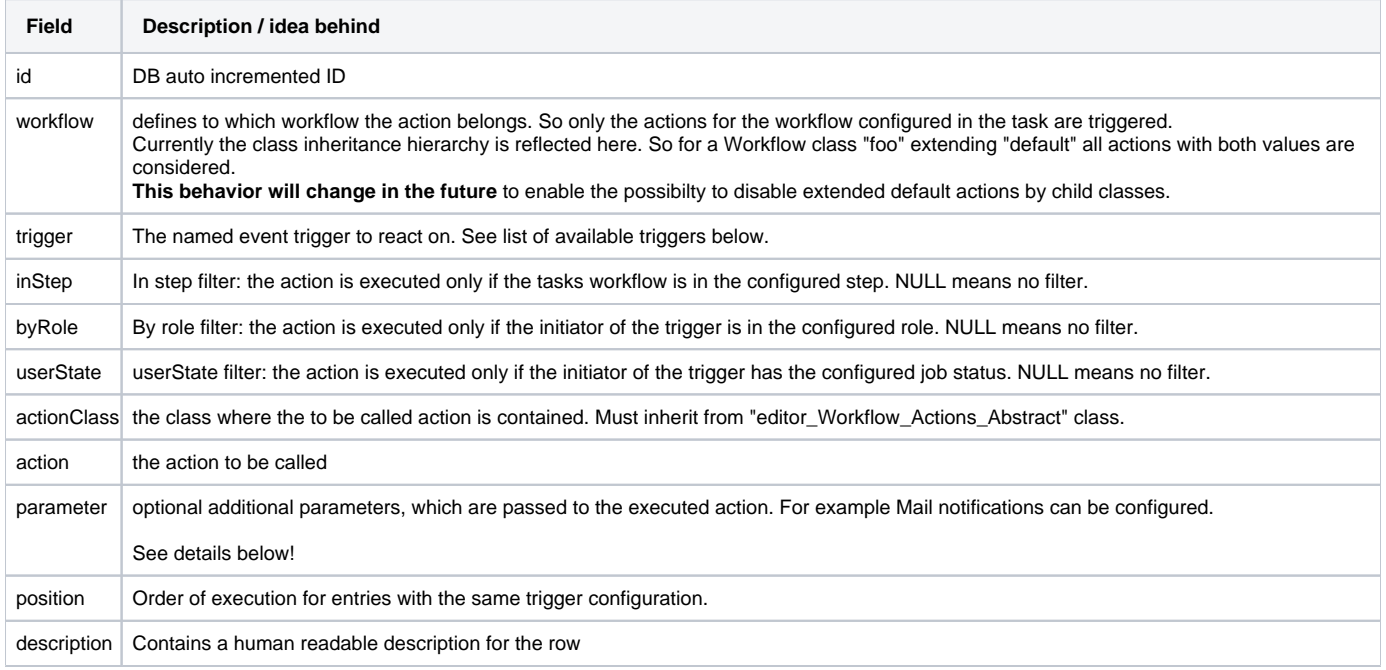

## <span id="page-1-0"></span>External Workflow Trigger

The TaskController provides a callable action to trigger workflow events via URL - if configured in the workflow action table.

The value for the field trigger must contain the prefix: "handleDirect::" the rest of the string is the name of the trigger passed as POST parameter.

See also [Task REST Api](https://confluence.translate5.net/display/TAD/Task) and the [examples.](https://confluence.translate5.net/display/TAD/_Basic+Usage+Examples#id-_BasicUsageExamples-Triggermanuallyaworkflowactionforatask)

### <span id="page-1-1"></span>**Example:**

By default the notifyAllAssociatedUsers action is configured:

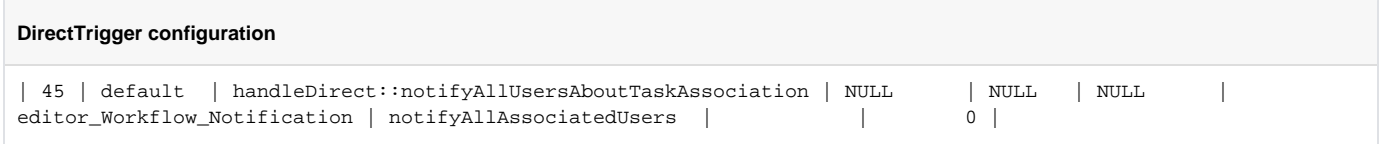

To trigger that action the following POST request must be done. This can be either done via frontend or via external API call. The only precondition is, that the calling user is a PM user.

### <span id="page-1-2"></span>**Calling the workflow trigger via HTTP**

<span id="page-1-3"></span>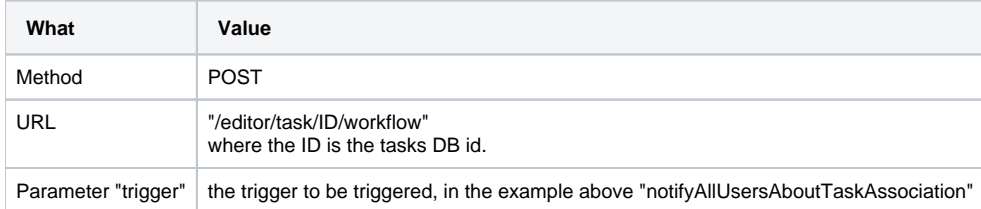

### **Remote callback when all users finish there jobs**

In the example bellow it is shown how workflow trigger with remote callback URL can be configured after all users did finish there jobs in a task. The parameters field must be json string and all invalid content there will be ignored.

#### **Remote callback configuration**

```
# id, workflow, trigger, inStep, byRole, userState, actionClass, action, parameters, position, description
'37', 'default', 'handleAllFinishOfARole', NULL, NULL, NULL, 'editor_Workflow_Actions', 
'triggerCallbackAction', '{"url":"http://mytestroute.de/test","params":{"username":"myusername","password":"
mypass" }}', '0', 'Send a request to the configured url parameter with the task and task user assoc 
data. If "params" field is provided in the parameters field, this will be applied to in the request json.'
```
#### Example for parameters configuration:

#### **Parameters field example**

```
{
"url":"http://mytestroute.de/test",
"params":{
         "username":"myusername",
         "password":"mypass"
         }
}
```
#### **url** url which will be called by the trigger

**params** additional key-value parameters which will be submitted as row post data. This can be used for authentication for example.

Alongside with the custom "**params"** also the task data and the task-user association will be present in the submitted post data.

#### **task** translate5 task info

**tua** all associated users to the provided task

#### **Post request content example**

```
{
     "username": "myusername",
     "password": "mypass",
     "task": {
         "id": 1919,
         "entityVersion": "124",
         "modified": "2022-06-08 11:35:10",
         "taskGuid": "{876c2173-58aa-4220-865b-8454a5470fd6}",
         "taskNr": "",
         "foreignId": "",
        "taskName": "Task-de-en.html - de \setminus en",
         "foreignName": "",
         "sourceLang": "4",
         "targetLang": "5",
         "relaisLang": "0",
         "locked": null,
         "lockingUser": null,
         "state": "open",
         "workflow": "default",
         "workflowStep": "14",
         "workflowStepName": "reviewing",
         "pmGuid": "{e6828cdf-2ee0-4a25-af0a-92e6f060e9eb}",
         "pmName": "Manager, Project (manager)",
         "wordCount": "11",
         "userCount": "1",
         "orderdate": "2022-06-07 00:00:00",
         "enddate": null,
         "referenceFiles": "0",
         "terminologie": "0",
```

```
 "enableSourceEditing": "0",
         "edit100PercentMatch": "0",
         "lockLocked": "1",
         "qmSubsegmentFlags": "{\"qmSubsegmentFlags\":[{\"text\":\"Accuracy\",\"id\":1,\"children\":[{\"text\":\"
Mistranslation\",\"id\":2,\"children\":[{\"text\":\"Terminology\",\"id\":3}]},{\"text\":\"Omission\",\"id\":4},
{\"text\":\"Addition\",\"id\":5},{\"text\":\"Untranslated\",\"id\":6}]},{\"text\":\"Fluency\",\"id\":7,\"
children\":[{\"text\":\"Register\",\"id\":8},{\"text\":\"Style\",\"id\":9},{\"text\":\"Inconsistency\",\"id\":
10},{\"text\":\"Spelling\",\"id\":11},{\"text\":\"Typography\",\"id\":12},{\"text\":\"Grammar\",\"id\":13},{\"
text\":\"Locale violation\",\"id\":14},{\"text\":\"Unintelligible\",\"id\":15}]},{\"text\":\"Verity\",\"id\":16,
\"children\":[{\"text\":\"Completeness\",\"id\":17},{\"text\":\"Legal requirements\",\"id\":18},{\"text\":\"
Locale applicability\",\"id\":19}]}],\"severities\":{\"critical\":\"Critical\",\"major\":\"Major\",\"minor\":\"
Minor\"}}",
         "emptyTargets": "0",
         "importAppVersion": "development",
         "customerId": "1",
         "usageMode": "simultaneous",
         "segmentCount": "3",
         "segmentFinishCount": "3",
         "taskType": "projectTask",
         "projectId": "1918",
         "diffExportUsable": "0",
         "description": "",
         "created": "2022-06-07 14:23:02"
     },
    .<br>"tua": {
         "id": "1492",
         "taskGuid": "{876c2173-58aa-4220-865b-8454a5470fd6}",
         "userGuid": "{e6828cdf-2ee0-4a25-af0a-92e6f060e9eb}",
         "state": "finished",
         "role": "reviewer",
         "workflowStepName": "reviewing",
         "workflow": "default",
         "segmentrange": "",
         "usedState": null,
         "isPmOverride": "0",
         "deadlineDate": "2022-06-10 19:55:12",
         "assignmentDate": "2022-06-07 14:24:07",
         "finishedDate": "2022-06-07 17:12:29",
         "trackchangesShow": "1",
         "trackchangesShowAll": "1",
```
## <span id="page-3-0"></span>Workflow Trigger in the application

**TODO** List all in the core available workflow trigger

"trackchangesAcceptReject": "1"

**TODO** Explain that more Actions can be added in the core code

## <span id="page-3-1"></span>Workflow Actions and Notifications

- TODO List all in the core available workflow actions and notifications and explain them (from editor\_Workflow\_Actions)
- TODO Explain that more Actions can be added by custom Plugins or in the core code

### <span id="page-3-2"></span>**Workflow Mail parameters**

Each notification which sends an e-mail can be configured with CC and BCC receivers. They have to be added into the parameters field as JSON.

The JSON may look like:

 } }

```
{
   "cc": {
     "*": ["visiting"],
     "reviewing": ["translation", "reviewing"]
  },
   "bcc": {
     "byUserLogin": ["testlector", "testapiuser"]
   }
}
```
The structure under CC and BCC is basically equal, it is always a string key, pointing to an array.

Basically the key is either the target workflow step name, \* for matching all workflow step names, or the special keys "byUserLogin" to provide directly some user logins as additional mail receivers.

The array is containing either the steps which should receive the e-mail, or in the case of byUserLogin just a user login of single users.

## <span id="page-4-0"></span>Default activated Actions

TODO To be done

## <span id="page-4-1"></span>Daily and periodical called (Cronjob) Actions

How to set up cron jobs for translate5 [please look in the installation manual of translate5](https://confluence.translate5.net/display/CON/Install+translate5+and+direct+dependencies).

In order to use the periodically triggered actions (cronjobs) via URL the following configuration has to be done:

- Setup a cronjob or scheduled task which calls the URL https://YOURINSTALLATION/editor/cron/daily/ (under linux for example with wget) ■ The IP Adress of the caller must configured in the Zf\_configuration table for security reasons
	- Set the caller IP Adress [in the configuration](https://confluence.translate5.net/display/CON/Database+based+configuration) runtimeOptions.cronIP

Alternatively the Cron Jobs can be triggered via CLI command: "t5 cron" triggers the periodical entries, "t5 cron --daily" triggers the daily actions.

After setting up the cron job, the workflow trigger "doCronDaily" is fired on each call of the above URL / CLI command call.

Useful actions for this trigger are:

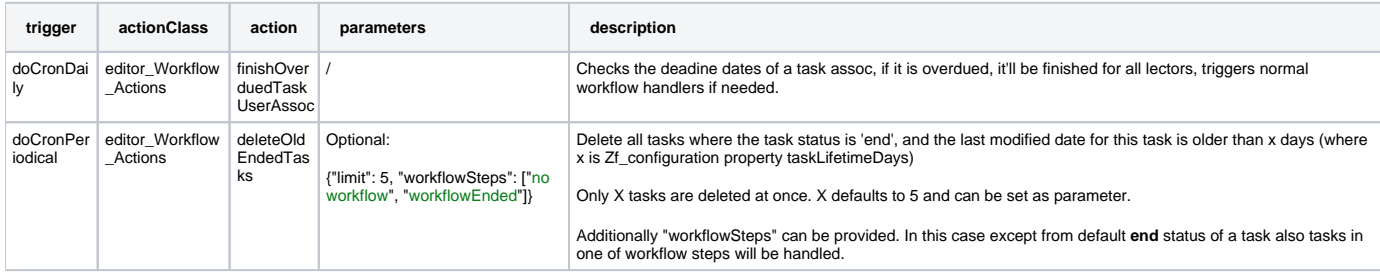

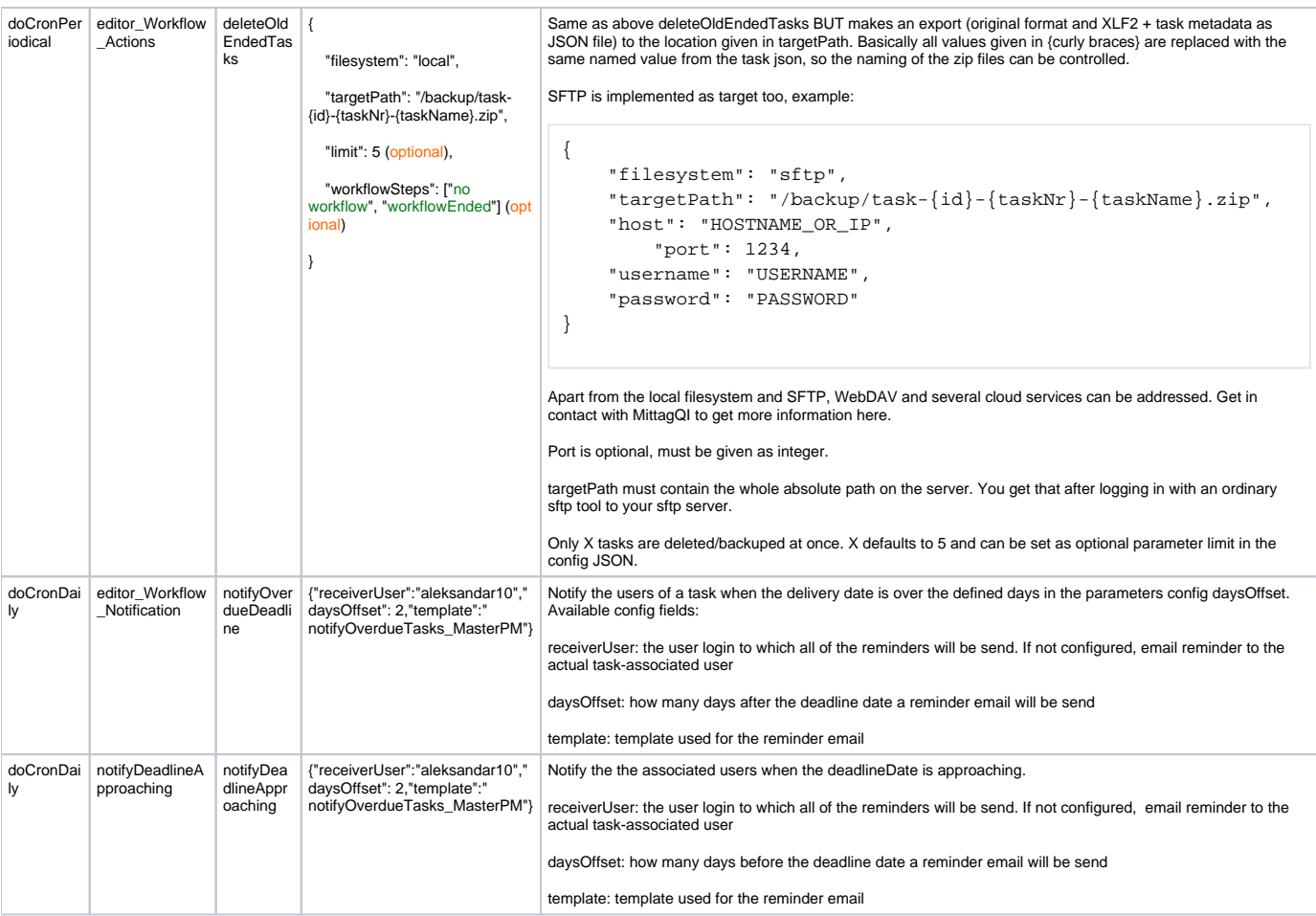